## <span id="page-0-0"></span>**Kurzübersicht Gigaset DA710**

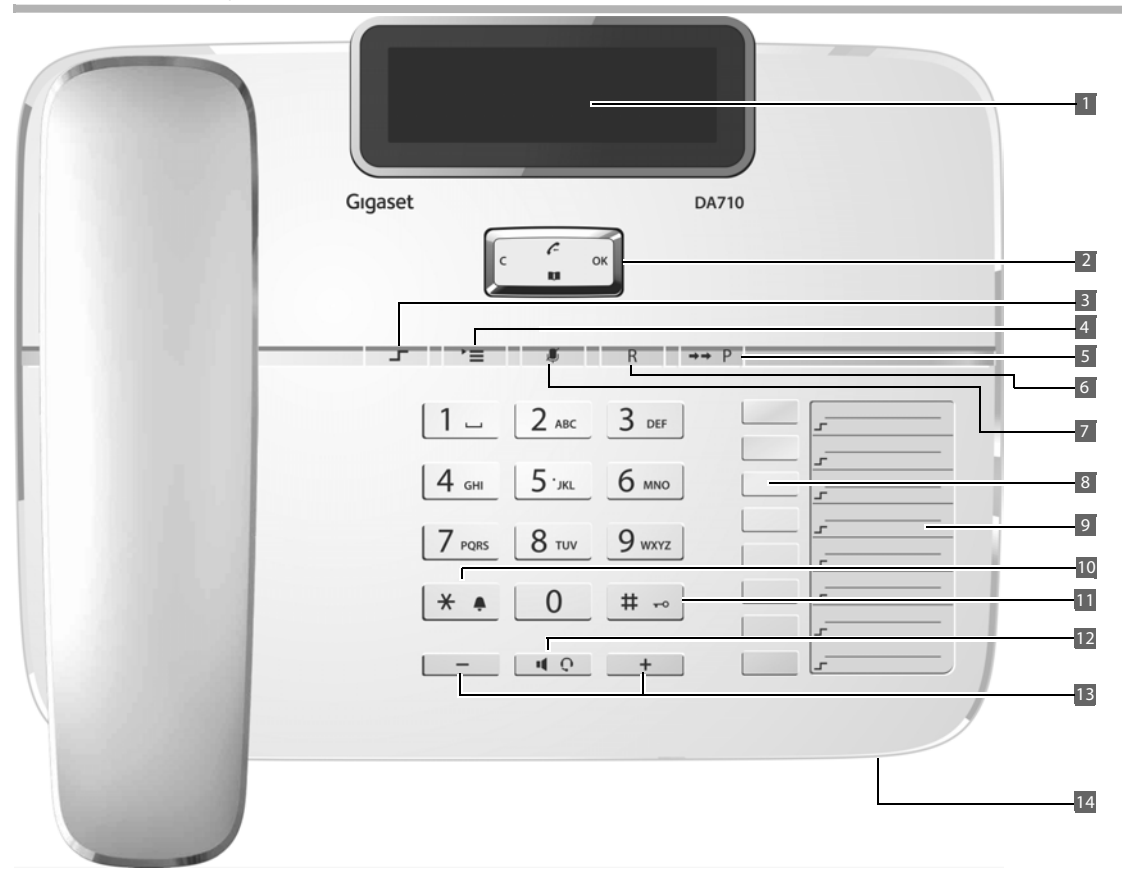

#### <span id="page-0-8"></span>**Display und Tasten**

- 1 Verstellbares Display (Display-Sprache einstellen  $\rightarrow$  [S. 11](#page-10-1))<br>2 Steuer-Taste
- <span id="page-0-10"></span>2 Steuer-Taste<br>3 Umschalt-Ta:
- <span id="page-0-4"></span>3 Umschalt-Taste<br>4 Menii-Taste
- <span id="page-0-11"></span>Menü-Taste
- <span id="page-0-5"></span>5 Wahlwiederholungs-/Pause-Taste
- <span id="page-0-6"></span>6 Rückfrage-Taste<br>7 Stummschalte-T
- <span id="page-0-1"></span>7 Stummschalte-Taste<br>8 Direktwahl-Tasten
- 8 Direktwahl-Tasten<br>9 Einlegeschild zum
- <span id="page-0-7"></span>9 Einlegeschild zum Notieren der Belegung der Direktwahl-Tasten
- <span id="page-0-9"></span>10 Stern-Taste, Klingelton ein/ausschalten (lang drücken)
- 11 Raute-Taste, Tastensperre ein-/ausschalten (lang drücken)
- 12 Freisprech-/Headset-Taste
- 13 Tasten zum Einstellen der Lautstärke von Hörer, Headset, Lautsprecher und Klingelton
- <span id="page-0-3"></span>14 Mikrofon für Freisprechen

#### <span id="page-0-2"></span>**Leuchtanzeige (LED)**

**A C** Freisprech-/Headset-Taste

- ▶ blinkt bei eingehendem Anruf<br>▶ leuchtet, wenn das Gespräch ü
- leuchtet, wenn das Gespräch über Lautsprecher oder Headset geführt wird
- ¤ blinkt bei aufgelegtem Hörer, wenn ein [neuer An](#page-10-0)ruf oder eine neue Nachricht eingegangen ist (Einstellung  $\rightarrow$  S. 11)

## <span id="page-1-2"></span><span id="page-1-0"></span>**Telefon anschließen**

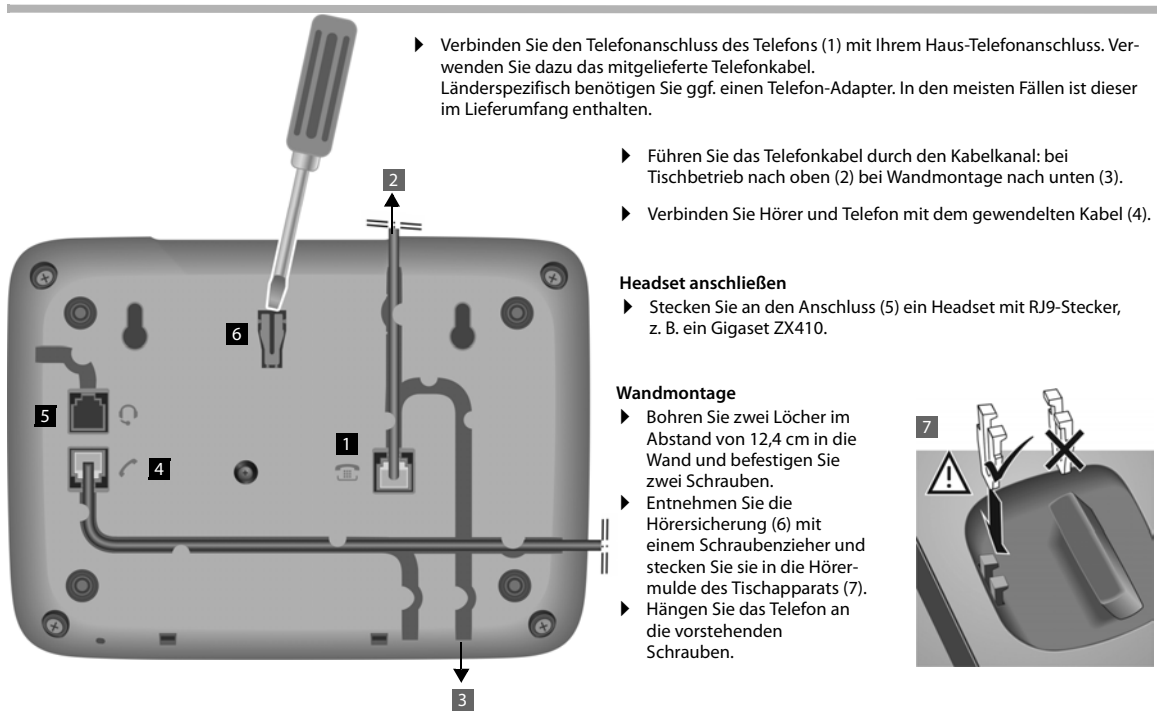

#### <span id="page-1-1"></span>**Hinweise**

#### u **Erstinbetriebnahme**

1. Hörer für 5 Sekunden abheben und wieder auflegen.

2. Hörer erneut abheben: Sie hören das Freizeichen, das Gerät ist betriebsbereit.

Ihr Telefon wird über die Telefonleitung mit Strom versorgt. Sollte die Versorgung unterbrochen worden sein (z. B. durch Abschalten der Telefonanlage über Nacht), müssen Sie diesen Vorgang wiederholen. Telefonbucheinträge und Kurzwahlziele bleiben unbegrenzt gesichert.

#### u **Das Gerät ist für den Betrieb an einem einfachen Telefonanschluss (Hauptanschluss oder Telefonanlage) vorgesehen.**

Der Betrieb als zweites Telefon an einem Mehrfachanschluss ist nicht möglich.

#### ◆ Betrieb an einer Nebenstellenanlage (Router)

Die Nebenstellenanlage (Router) muss das Telefon durchgängig mit Gleichspannung versorgen, auch beim Klingeln. Ist dies nicht der Fall, kann das Telefon beim Klingeln kurzzeitig abschalten. Eventuell werden dabei gespeicherte Informationen gelöscht. Entnehmen Sie ggf. Angaben dazu der Bedienungsanleitung Ihrer Nebenstellenanlage (Router) oder kontaktieren Sie deren Hersteller.

# **Inhalt**

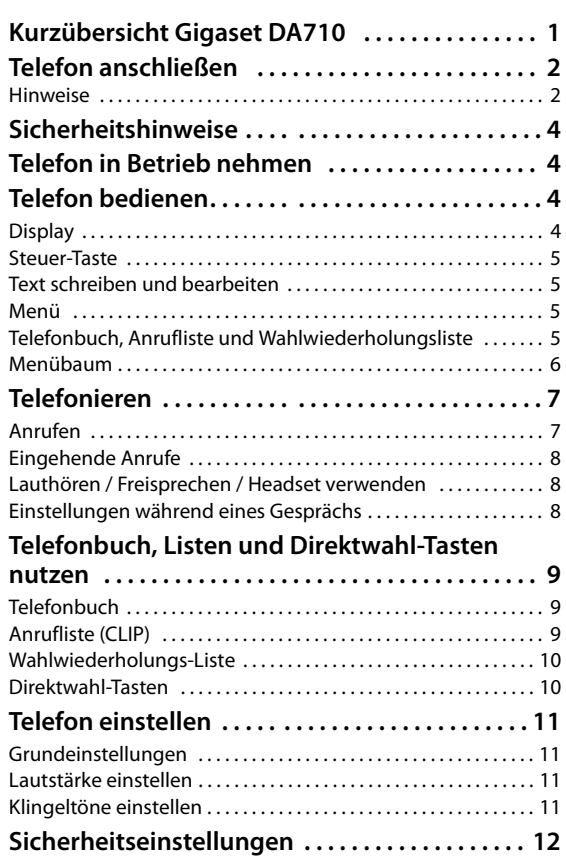

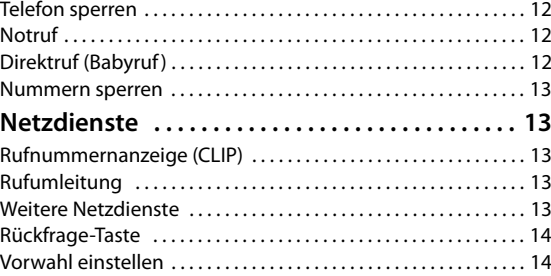

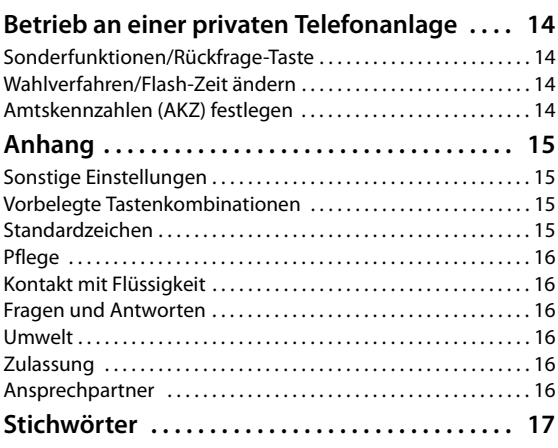

<span id="page-3-6"></span><span id="page-3-4"></span><span id="page-3-0"></span>Beachten Sie beim Aufstellen, Anschließen und Bedienen des Telefons unbedingt die folgenden Hinweise:

- ◆ Nur die mitgelieferten Stecker und Kabel verwenden!
- Schließen Sie das Anschlusskabel nur an der dafür vorgesehenen Dose/Buchse an.
- ◆ Schließen Sie nur zugelassenes Zubehör an, wie zum Beispiel das Headset Gigaset ZX410.

Ihr Gigaset DA710 wurde mit dem Headset Gigaset ZX410 getestet und freigegeben.

- u Andere Headsets funktionieren evtl. nur eingeschränkt oder gar nicht. Wenn Sie ein anderes Headset anschließen, reduzieren Sie in jedem Fall die Lautstärke des Gigaset DA710. Denn ein Headset eines anderen Herstellers kann aufgrund von Anpassungsunterschieden evtl. ein schädigendes und zu lautes akustisches Signal abgeben.
- u Verlegen Sie das Anschlusskabel unfallsicher!
- Stellen Sie das Gerät auf eine rutschfeste Unterlage!
- Zu Ihrer Sicherheit und Ihrem Schutz darf das Telefon nicht im Bad oder in Duschräumen (Feuchträumen) verwendet werden. Das Telefon ist nicht spritzwasserfest.
- $\bullet$  Setzen Sie das Telefon nie Wärmequellen, direkter Sonneneinstrahlung oder anderen elektrischen Geräten aus.
- ◆ Schützen Sie Ihr Telefon vor Nässe, Staub, aggressiven Flüssigkeiten und Dämpfen.
- ◆ Öffnen Sie das Telefon niemals selbst!
- ◆ Berühren Sie die Steck-Kontakte nicht mit spitzen und metallischen Gegenständen!
- ◆ Tragen Sie das Telefon nicht an den Kabeln!
- Geben Sie Ihr Gigaset DA710 nur mit Bedienungsanleitung an Dritte weiter. Ihr Gigaset DA710 verfügt über einen permanenten Speicher. Vor der Weitergabe an Dritte sollten Sie evtl. abgespeicherte Rufnummern löschen.

## <span id="page-3-1"></span>**Telefon in Betrieb nehmen**

<span id="page-3-7"></span>Empfehlung zum Aufstellen des Telefons:

- ◆ Das Telefon keiner Sonnenbestrahlung oder sonstigen Wärmequellen aussetzen.
- Betrieb bei Temperaturen zwischen +  $5^{\circ}$  C und +  $40^{\circ}$  C.
- Zwischen dem Telefon und Funkgeräten, z. B. Funktelefonen, Funk-Personenrufeinrichtungen oder TV-Geräten, einen Abstand von mindestens einem Meter einhalten. Das Telefongespräch könnte sonst beeinträchtigt werden.
- $\blacklozenge$  Das Telefon nicht in staubreichen Räumen aufstellen, da dies die Lebensdauer des Telefons beeinträchtigt.
- ◆ Möbellacke und Polituren können bei Kontakt mit Geräteteilen (z. B. Gerätefüße) angegriffen werden.

## <span id="page-3-2"></span>**Telefon bedienen**

Zur Bedienung Ihres Gigaset DA710 stehen Ihnen das Tastenfeld und das Display zur Verfügung. Darüberhinaus bietet das Display-Menü zusammen mit der Steuer-Taste den Zugang zur Konfiguration und Nutzung der vielfältigen Funktionen des Telefons. Im Handbuch werden alle Möglichkeiten der Bedienung beschrieben.

#### **Hinweis**

Einige Funktionen Ihres Telefons stehen nur dann uneingeschränkt zur Verfügung, wenn Ihr Netzanbieter und der Netzbetreiber des Anrufers diese unterstützen z. B. Funktionen, bei denen Informationen zur Rufnummer des Anrufers benötigt werden.

Dies gilt z. B. für folgende Funktionen:<br>◆ Anzeige der Bufnummer eines ein

- ◆ Anzeige der Rufnummer eines eingehende[n Anrufs](#page-7-3) (→ S. 8)<br>◆ Signalisieren eine Anrufers mit VIP-Melodie (→ S. 8)
- Signalisie[ren eine](#page-8-4) Anrufers mit VIP-Melodie ( $\rightarrow$  S. 8)
- Anrufliste ( $\rightarrow$  5.9)
- Rufumleitung und weitere Netzdienste ( $\rightarrow$  [S. 13\)](#page-12-6)

## <span id="page-3-3"></span>**Display**

Im Ruhezustand wird Uhrzeit, Datum und Kalenderwoche angezeigt. Sie [können D](#page-10-6)atum und Uhrzeit sowie das Format der Darstellung einstellen (→ S. 11). Außerdem geben Symbole auf dem Display Auskunft über den Status Ihres Telefons.

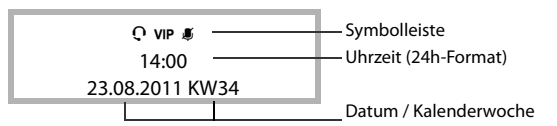

#### <span id="page-3-5"></span>**Display-Symbole**

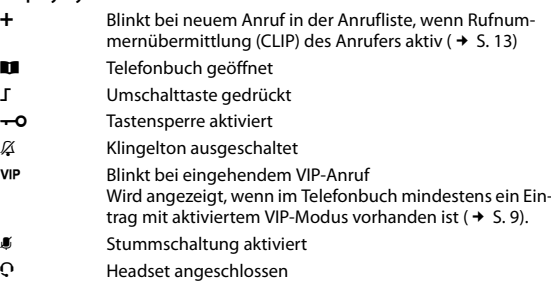

## <span id="page-4-6"></span><span id="page-4-0"></span>**Steuer-Taste**

Über die Steuer-Taste aktivieren Sie Funktionen des Telefons und navigieren durch das Menü. Die angebotenen Funktionen sind abhängig von der Bediensituation.

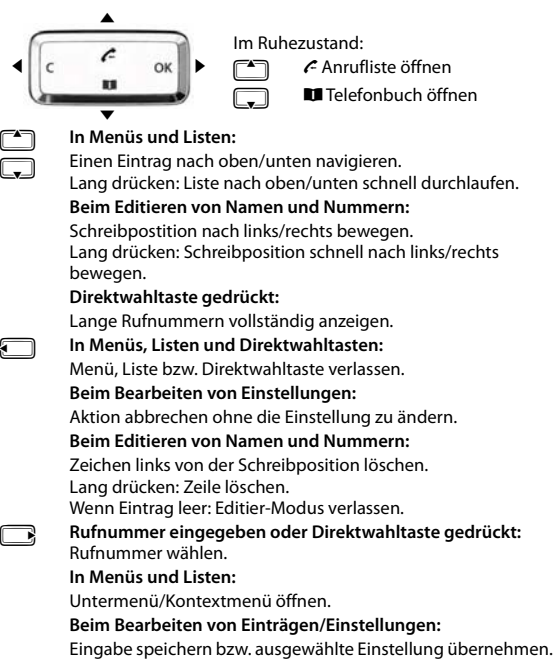

# <span id="page-4-4"></span><span id="page-4-1"></span>**Text schreiben und bearbeiten**<br>**Text über Tastenfeld eingeln**

Text über Tastenfeld eingeben.

Jeder Taste zwischen  $[1 -]$  und  $[9 - \infty]$  sowie  $[0 - \frac{1}{2}$  und  $[1 + \frac{1}{2}]$  sind mehrere Buchstaben und Ziffern zugeordnet. Die Eingabe eines bestimmten Zeichens erfolgt durch mehrfaches Drücken der entsprechenden Taste.

Eine Tabelle der verwendbaren Zeichen finden Sie im Anhang,  $\rightarrow$  [S. 15.](#page-14-4) Für den Wechsel zwischen Großbuchstaben (ABC), Kleinbuchstaben (abc) und Ziffern (123) drücken Sie die Umschalt-Taste L, bis die gewünschte Darstellung kurz im Display rechts unten angezeigt wird. Dieser Modus steht nicht in Zeilen für Rufnummerneingabe zur Verfügung.

#### **Schreibmarke bewegen**

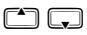

Steuer-Taste nach oben/unten drücken, um die Schreibmarke im Text nach links/rechts zu bewegen.

#### <span id="page-4-8"></span>**Zeichen löschen/korrigieren**

<span id="page-4-7"></span>C Steuer-Taste links in drücken. Das Zeichen links von der Schreibmarke wird gelöscht. Langes Drücken löscht die ganze Zeile.

## <span id="page-4-5"></span><span id="page-4-2"></span>**Menü**

Die Funktionen Ihres Telefons werden Ihnen über ein Menü angeboten, das aus mehreren Ebenen besteht.

 $\triangleright$  Drücken Sie die Taste  $\triangleright$   $\equiv$  l, um das Menü zu öffnen.

Die Funktionen des Menüs und ggf. Untermenüs werden in Listenform angezeigt.<br>
Blätter

- Blättern Sie mit der Steuer-Taste  $\left[\begin{array}{c} \bullet \\ \bullet \end{array}\right]$  zur gewünschten Funktion und drücken Sie dann rechts auf die Steuer-Taste  $\Box_k$  (OK), um Ihre Auswahl zu bestätigen.
- **Drücken Sie**  $\Box$  **(C), um zur nächsthöheren Menüebene zurückzu**kehren.
- Drücken Sie die Taste MEI, um wieder zum Startmenü zurückzukehren.

#### **Hinweis**

Wenn Sie das Menü ohne Speicherung der vorgenommenen Einträge sofort verlassen wollen, genügt es, den Hörer abzuheben und wieder aufzulegen. Das Display zeigt nach kurzer Zeit wieder den Ruhezustand an.

## **Darstellung der Bedienschritte des Menüs**

Die Bedienschritte zur Auswahl einer Menü-Funktion werden in dieser Bedienungsanleitung wie folgt dargestellt:

#### M¢**Telefon-Einst.** ¢**Sprache**

Bedeutet:

- $\triangleright$  Öffnen Sie das Menü. mit der Taste  $\overline{\cdot}$ .
- Wählen Sie mit der Steuer-Taste <sup>4</sup> den Eintrag **Telefon-Einst.** und drücken Sie rechts auf die Steuer-Taste  $\Box_k$  (OK).
- ▶ Wählen Sie mit der Steuer-Taste <sub>→</sub> den Eintrag Sprache und drücken Sie rechts auf die Steuer-Taste  $\Box$ , (OK).

## <span id="page-4-3"></span>**Telefonbuch, Anrufliste und Wahlwiederholungsliste**

Telefonbuch, Anrufliste und Wahlwiederholungsliste können Sie über das Menü oder über eine Taste öffnen.

#### **Über das Menü**

- **▶** Drücken Sie die Taste  $\Gamma \equiv$ , um das Menü zu öffnen.<br>▶ Wählen Sie Anrufliste(CLIP) oder Telefonbuch oder W
- ¤ Wählen Sie **Anrufliste(CLIP)** oder **Telefonbuch** oder **Wahlwiederholung**, um die gewünschte Liste zu öffnen.

#### **Über eine Taste**

- $\mathcal{L}$  Anrufliste über Steuer-Taste  $\Box$  öffnen.
- **Z** Telefonbuch über Steuer-Taste s öffnen.
- I Wahlwiederholungsliste öffnen.

Im Display erscheint jeweils der erste Eintrag der Liste.

 $\triangleright$  Blättern Sie mit der Steuer-Taste  $\left[\begin{array}{c} \bullet \\ \bullet \end{array}\right]$ zum gewünschten Eintrag und drücken Sie rechts auf die Steuer-Taste **B**, (OK), um das Kontextmenü zu öffnen.

## <span id="page-5-1"></span><span id="page-5-0"></span>**Menübaum**

Nachfolgend ist der vollständige Menübaum des Display-Menüs dargestellt.

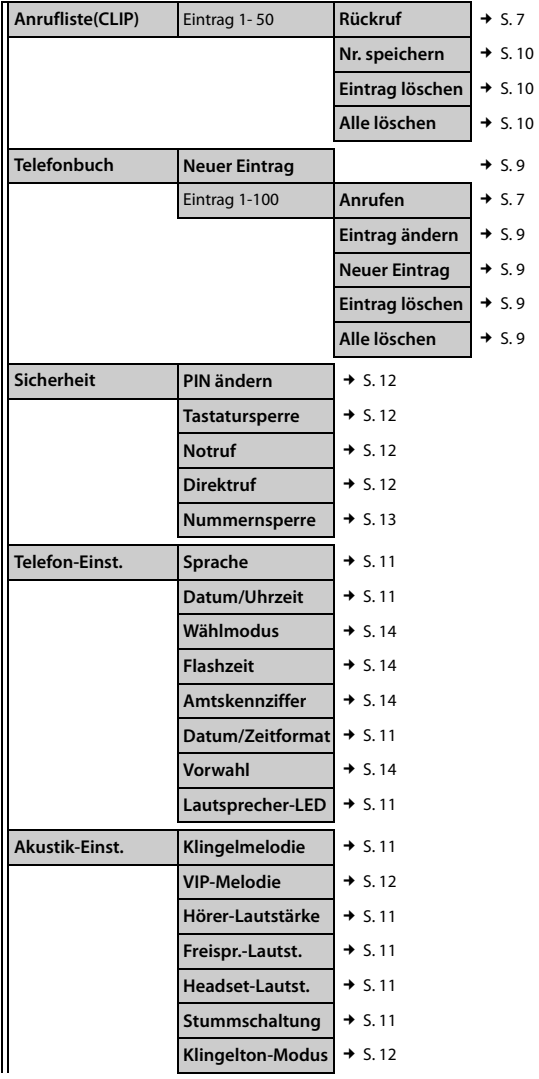

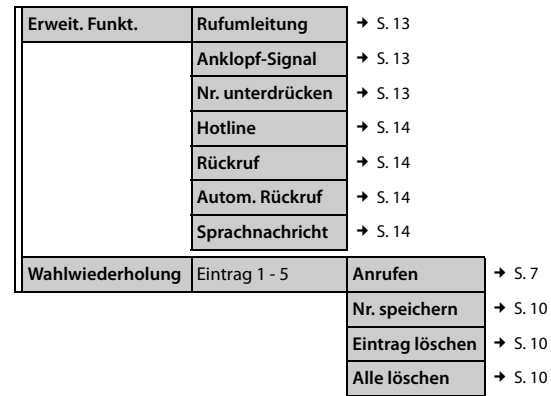

## <span id="page-6-0"></span>**Telefonieren**

<span id="page-6-10"></span><span id="page-6-9"></span><span id="page-6-5"></span><span id="page-6-3"></span><span id="page-6-1"></span>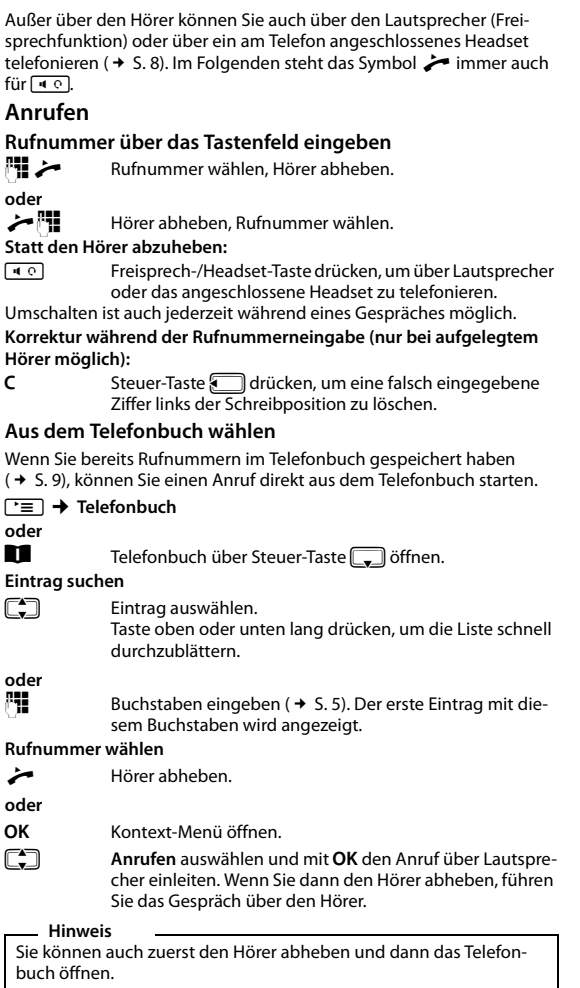

#### <span id="page-6-7"></span><span id="page-6-6"></span><span id="page-6-2"></span>**Aus der Anrufliste wählen**

Die Anrufliste enthält die Rufnummern der 50 letzten angenommenen und entgangenen Anrufe. **Vorau[ssetzung](#page-12-2)**: Rufnummernanzeige ist für den eingehenden Anruf möglich (→ S. 13).

Mehrfache Anrufe einer Nummer werden nur einmal angezeigt (mit den Informationen des letzten Anrufs). Wenn die Nummer im Telefonbuch oder auf den Direktwahl-Tasten gespeichert ist, wird auch der zuhörige Name angezeigt, sofern vorhanden.

## **Ta +** Anrufliste(CLIP)

## **oder**

Anrufliste mit Steuer-Taste <sup>1</sup> öffnen.

#### **Rufnummer wählen**

- Rufnummer oder Name auswählen.<br>
Hörer abbeben
	- Hörer abheben.

#### **oder**

Eintrag auswählen und mit OK Kontext-Menü öffnen.<br>En Bückruf auswählen und mit OK den Anruf über Lauts

Rückruf auswählen und mit OK den Anruf über Lautsprecher einleiten. Wenn Sie dann den Hörer abheben, führen Sie das Gespräch über den Hörer.

#### **Hinweis**

Sie können auch zuerst den Hörer abheben und dann die Anrufliste öffnen.

## <span id="page-6-11"></span><span id="page-6-4"></span>**Wahlwiederholung**

Die fünf zuletzt gewählten Rufnummern werden automatisch gespeichert (jeweils max. 32 Ziffern).

#### **Wählen der zuletzt gespeicherten Nummer:**

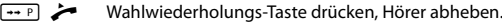

#### **oder**

 $\leftarrow$   $\leftarrow$   $\leftarrow$  Hörer abheben, Wahlwiederholungs-Taste drücken.

#### **Wählen einer der fünf gespeicherten Nummern:**

**F** $\equiv$  → Wahlwiederholung

#### **oder**

I Wahlwiederholungs-Taste drücken.

#### **Rufnummer wählen**

- **q** Rufnummer auswählen.
- $\overrightarrow{H}$  Hörer abheben.
- **oder**

Gallichtrag auswählen und mit OK Kontext-Menü öffnen.<br>Callichtrag auswählen und mit OK den Anruf über Lauts

Anrufen auswählen und mit OK den Anruf über Lautsprecher einleiten. Wenn Sie dann den Hörer abheben, führen Sie das Gespräch über den Hörer.

#### **Hinweis**

Sie können auch zuerst den Hörer abheben und dann die Wahlwiederholungsliste öffnen.

## <span id="page-6-8"></span>**Rufnummer über Direktwahl-Taste wählen**

Sie können 16 Rufnummern auf 8 Direktwahl-Tasten speichern und direkt wählen (die Direktwahl-Tasten sind doppelt belegbar, jeweils max. 32 Ziffern). Verwenden Sie die Umschalt-Taste  $\boxed{-}$ , um auf den zweiten Speicherbereich der Taste zuzugreifen. Wenn die Umschalt-Funktion aktiv ist, wird dies im Display mit dem Symbol J angezeigt. Speichern und Bearbeiten [der Direktw](#page-9-1)ahl-Tasten ist über das Kontextmenü der Direktwahl-Taste (£S. 10), aus dem Telefonbuch**,** der Anrufliste und der Wahlwiederholungsliste möglich.

c Hörer abheben, Direktwahl-Taste drücken

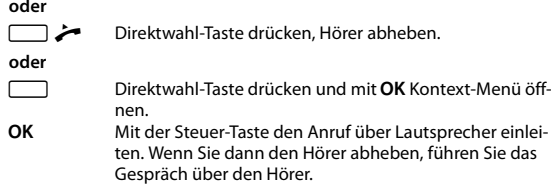

Sie können die gewählte Nummer durch die Eingabe zusätzlicher Ziffern erweitern.

## <span id="page-7-3"></span><span id="page-7-0"></span>**Eingehende Anrufe**

Eingehende Anrufe werden durch den Klingelton und im Display angezeigt.

Bei Rufnummernanzeige ( $\rightarrow$  [S. 13\)](#page-12-2) sehen Sie die Rufnummer im Display und das Symbol + blinkt. Dieses Symbol verschwindet, wenn Sie den Anruf annehmen oder (bei Nichtannahme) die Anrufliste aufrufen. Bei Anrufern, die im Telefonbuch oder auf den Direktwahl-Tasten mit Namen gespeichert sind, wird z[usätzlich d](#page-11-10)er Name angezeigt. Falls der VIP-Modus aktiviert ist (→ S. 12), blinkt das VIP-Symbol im Display und der VIP-Klingelton signalisiert den Anruf.

#### **Gespräch annehmen**

 $\leftarrow$  Hörer abheben.

**oder**

A Freisprech-Taste drücken, um das Gespräch über Lautsprecher zu führen oder über ein Headset, falls angeschlossen.

## <span id="page-7-8"></span>**Anklopfen**

Ist der Dienst **Anklopfen** aktiviert (→ [S. 13\)](#page-12-11), wird während des Gesprächs ein eingehender Anruf signalisiert. Sie hören den Anklopfton. Das Display zeigt die Rufnummer des Anrufers, wenn Rufnummernanzeige möglich i[st, und d](#page-8-1)en Namen, wenn der Anrufer im Telefonbuch gespeichert ist ( $\div$  S. 9).

H Rückfrage-Taste drücken, um den Anruf anzunehmen. Der erste Anrufer hört eine Wartemelodie.

 $F \cap R$ ückfrage-Taste erneut drücken, um den zweiten Anruf zu beenden und zum ersten Anruf zurückzukehren.

## <span id="page-7-12"></span><span id="page-7-10"></span><span id="page-7-9"></span><span id="page-7-1"></span>**Lauthören / Freisprechen / Headset verwenden**

## **Lauthören ein-/ausschalten**

Im Raum anwesende Personen können über Lautsprecher mithören. Während des Gesprächs über den Hörer:

A Freisprech-Taste drücken, um Lauthören ein- oder auszuschalten.

Bei eingeschaltetem Lautsprecher und abgenommenem Hörer ist Lauthören eingeschaltet. Das Freisprechmikrofon ist dabei abgeschaltet. Bei eingeschaltetem Lautsprecher und aufgelegtem Hörer ist Freisprechen über das Freisprechmikrofon eingeschaltet.

## **Von Lauthören zu Freisprechen wechseln:**

 $\left\lceil \frac{40}{2} \right\rceil$  Bei gedrückter Freisprech-Taste Hörer auflegen.

## **Freisprechen ein-/ausschalten**

Sie können auch bei aufliegendem Hörer über Mikrofon telefonieren. Der optimale Abstand zum Mikrofon beträgt ca. 50 cm.

## **Einschalten während eines Gesprächs**

 $\bullet$  Bei gedrückter Freisprech-Taste Hörer auflegen.

## **Einschalten vor Rufnummernwahl**

A Freisprech-Taste, Wählton abwarten.

## **Freisprechen ausschalten**

**c** Während des Gesprächs Hörer abheben. Das Gespräch wird auf den Hörer umgeschaltet.

## **Gespräch beenden**

A Während eines über Lautsprecher geführten Gesprächs Freisprech-Taste drücken.

**Hinweis**

Wenn ein Headset angeschlossen ist, sind Freisprechen und Lauthören nicht möglich.

## <span id="page-7-4"></span>**Headset verwenden**

Schließen Sie das Headset an (→ S. 2). Sie telefonieren dann bei aufliegendem Hörer über [das Hea](#page-3-4)dset. (Bitte beachten Sie hierzu auch die Sicherheitshinweise,  $\rightarrow$  S. 4.)<br> $\boxed{4. \odot}$  Die Bedienung

A Die Bedienung erfolgt über die Freisprech-/Headset-Taste analog zur Freichsprechfunktion (siehe oben).

Wenn ein Headset angeschlossen ist, wird dies im Display mit dem Sym $bol$   $\Omega$  angezeigt.

## <span id="page-7-2"></span>**Einstellungen während eines Gesprächs**

Die nachfolgend bes[chriebene](#page-10-4)n Einstellungen können Sie auch über das Menü verändern ( $\rightarrow$  S. 11).

## <span id="page-7-14"></span><span id="page-7-13"></span><span id="page-7-5"></span>**Hörer-/Headset-Lautstärke einstellen**

Es sind drei Stufen einstellbar.

 $\boxed{+}$  / $\boxed{-}$  Mit Laut-/Leise-Tasten Lautstärke einstellen. Im Display wird die eingestellte Lautstärke angezeigt.

## <span id="page-7-15"></span>**Lautsprecher einstellen**

Es sind sieben Stufen einstellbar.  $\boxed{+}/\boxed{-}$  Mit Laut-/Leise-Tasten Lautstärke einstellen. Im Display wird die eingestellte Lautstärke angezeigt.

## <span id="page-7-16"></span><span id="page-7-6"></span>**Stummschalten**

Sie können je nach Einstellung der Stummschaltefunktion ( $\rightarrow$  [S. 11\)](#page-10-13) das Mikrofon oder Hörer und Mikrofon des Telefons während eines Gesprächs ausschalten:

**EXECUTE:** Stummschalte-Taste drücken, um Stummschaltung einoder auszuschalten.

Während der Stummschaltung des Mikrofons kann eine Melodie eingespielt werden.

Wenn das Telefon stummgeschaltet ist, wird dies im Display mit dem Symbol # angezeigt.

## <span id="page-7-11"></span><span id="page-7-7"></span>**Klingelton und -lautstärke**

Während das Telefon klingelt, können Sie die Lautstärke und den Klingelton verändern.

 $\sqrt{1 - \frac{1}{2}}$  Mit Laut-/Leise-Tasten Lautstärke des Klingeltons einstellen (5 Stufen, 0=lautlos).

 $\boxed{0}$  ..  $\boxed{9$ <sub>wxz</sub> Mit den Nummerntasten Klingelton auswählen (10 verschiedene).

## <span id="page-8-0"></span>**Telefonbuch, Listen und Direktwahl-Tasten nutzen**

Zum Speichern Ihrer Kontakte sowie der eingehenden und ausgehenden Anrufe stehen an Ihrem Telefon folgende Möglichkeiten zur Verfügung:

- $\overline{\bullet}$  Telefonbuch mit max. 100 Einträge
- $\triangle$  Anrufliste mit den letzten 50 eingehenden Anrufen
- $\blacklozenge$  Wahlwiederholungliste mit den letzten 5 ausgehenden Anrufen
- <span id="page-8-11"></span>◆ Direktwahl-Tasten zum Speichern von 16 wichtigen Rufnummern

## <span id="page-8-1"></span>**Telefonbuch**

Ihr Gigaset DA710 enthält ein Telefonbuch, in dem Sie bis zu 100 Einträge mit je max. 32 Ziffern für die Rufnummer und 16 Zeichen für den Namen speichern können.

Über das **Telefon[buch](#page-8-8)** können Sie einen Anruf starten ([£](#page-6-5)S. 7), neue Einträge anlegen ( $\rightarrow$  S. 9), sowie Einträge verwalten und ändern.

Sie könne[n Rufnum](#page-9-6)mern und Namen manuell eintragen oder aus der Anrufliste ( $\rightarrow$  S. 10) übertragen. Außerdem können Sie einer Rufnummer den **VIP-Modus** zuweisen.

Wenn das Telefonbuch geöffnet ist, wird das Symbol **II** im Display eingeblendet. Außerdem wird im Display die Nummer des Telefonbucheintrags angezeigt (01.. 99; für 100 wird 00 angezeigt).

#### **Telefonbuch öffnen**

Im Ruhezustand:

 $\Box$  Steuer-Taste  $\Box$  drücken.

#### **oder**

M¢**Telefonbuch**

#### **Eintrag suchen**

 $\Box$  Eintrag auswählen.

Taste oben oder unten lang drücken, um die Liste schnell durchzublättern.

## oder<br>**四**

<span id="page-8-10"></span>Buchstaben eingeben ( $\rightarrow$  S. 5). Der erste Eintrag mit diesem Buchstaben wird angezeigt.

#### **Hinweis**

Wenn Sie auf  $\boxed{\ast}$  drücken, wird der Eintrag als VIP-Eintrag markiert oder die Markierung wird entfernt.

#### <span id="page-8-8"></span><span id="page-8-6"></span>**Rufnummer speichern**

#### **TE** → Telefonbuch

Der erste Eintrag der Liste wird angezeigt.

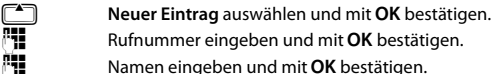

Namen eingeben und mit OK bestätigen.

<span id="page-8-3"></span>Im Display erscheint die Anzeige **Ins Telefonbuch?**

#### **Entweder: Im Telefonbuch speichern**

OK Speichern des Eintrags im **Telefonbuch** bestätigen. **C**<sup> $\bullet$ </sup> VIP-Modus auswählen (**Ein** / Aus) und mit OK bestätigen.

#### **Oder: Auf einer Direktwahl-Taste speichern**

 $\overline{)}$ ת  $\overline{ }$ ו

Gewünschte Direktwahl-Taste drücken.

Im Display erscheint die Anzeige **Gespeichert**.

#### **Hinweis**

Sie können einen Eintrag nacheinander im Telefonbuch und dann auf der Direktwahl-Taste speichern.

#### <span id="page-8-7"></span>**Eintrag löschen / Alle löschen**

**TE** → Telefonbuch

Der erste Eintrag der Liste wird angezeigt.

- $\Box$  Eintrag auswählen und mit OK Kontext-Menü öffnen.
- **Eintrag löschen** oder Alle löschen auswählen und mit OK bestätigen.
- <span id="page-8-5"></span>OK Steuer-Taste drücken, um die Aktion zu bestätigen.

#### **Eintrag ändern**

**T** $\equiv$  → Telefonbuch

Der erste Eintrag der Liste wird angezeigt.

Gallichtrag auswählen und mit OK Kontext-Menü öffnen.<br>
Eintrag ändern auswählen und mit OK bestätigen.<br>
Rufnummer ändern und mit OK bestätigen.<br>
Namen ändern und mit OK bestätigen. Eintrag ändern auswählen und mit OK bestätigen. Rufnummer ändern und mit OK bestätigen. Namen ändern und mit OK bestätigen. Im Display erscheint die Anzeige **Ins Telefonbuch?**

#### **Entweder: Im Telefonbuch speichern**

- OK Speichern des Eintrags im **Telefonbuch** bestätigen.
- **C** $\Box$  VIP-Modus auswählen (**Ein** / Aus) und mit OK bestätigen.

#### **Oder: Auf einer Direktwahl-Taste speichern**

 $\neg$  /  $\Box$  /  $\Box$ 

Gewünschte Direktwahl-Taste drücken. Im Display erscheint die Anzeige **Gespeichert**.

## <span id="page-8-9"></span><span id="page-8-4"></span><span id="page-8-2"></span>**Anrufliste (CLIP)**

Eingehende [Anrufe w](#page-12-2)erden gespeichert, sofern die Rufnummer übermittelt wird ( $\rightarrow$  S. 13). Es werden bis zu 50 Anrufe gespeichert, bei gleicher Rufnummer nur der zuletzt eingegangene Anruf. Bei mehr als 50 Anrufen werden die ältesten automatisch gelöscht. Wenn der Anrufer im Telefonbuch oder auf einer Direktwahl-Taste gespeichert ist, wird auch der Name angezeigt.

Sie können die Anruflisten für folgende Fun[ktionen](#page-6-6) nutzen:

- $\blacktriangleright$  Anrufen einer Rufnummer aus der Liste ( $\blacktriangleright$  S. 7)
- Speichern im Telefonbuch oder auf Direktwahl-Tasten

#### **Anrufliste öffnen**

Die Anrufliste öffnen Sie im Ruhezustand:

 $\mathcal{F}$  Steuer-Taste  $\mathbb{F}$  drücken.

#### **oder**

**Ta +** Anrufliste(CLIP)

#### <span id="page-9-7"></span><span id="page-9-6"></span><span id="page-9-2"></span>**Rufnummer aus Anrufliste ins Telefonbuch/auf Direktwahl-Taste übertragen**

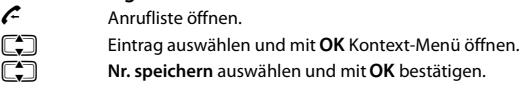

**\* Rufnummer (ggf. ändern) mit OK bestätigen.**<br>2011 – Namen eingeben und mit **OK** bestätigen.

Namen eingeben und mit OK bestätigen.

Während Sie Nummer und Name bearbeiten, bewegen Sie die Schreibmarke mit $\square$ 

#### **Entweder: Im Telefonbuch speichern**

**OK** Speichern des Eintrags im **Telefonbuch** bestätigen.

**The VIP-Modus** auswählen (**Ein** / **Aus**) und mit **OK** bestätigen.

#### **Oder: Auf einer Direktwahl-Taste speichern**

 $\Box$ 

Gewünschte Direktwahl-Taste drücken.

Im Display erscheint die Anzeige **Gespeichert**.

#### <span id="page-9-3"></span>**Eintrag löschen / Alle löschen**

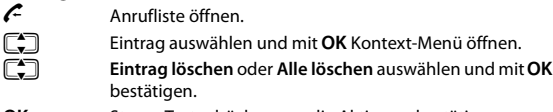

<span id="page-9-9"></span>OK Steuer-Taste drücken, um die Aktion zu bestätigen.

## <span id="page-9-0"></span>**Wahlwiederholungs-Liste**

Die fünf zuletzt gewählten Rufnummern werden automatisch gespeichert (jeweils max. 32 Ziffern).

#### **Wahlwiederholungs-Liste öffnen**

I Wahlwiederholungs-Taste drücken.

**oder**

#### <span id="page-9-4"></span>**T** → Wahlwiederholung

#### <span id="page-9-10"></span>**Rufnummer aus Wahlwiederholungs-Liste ins Telefonbuch/ auf Direktwahl-Taste übertragen**

- $\boxed{+ \rightarrow P}$  Wahlwiederholungs-Liste öffnen.
- Ggighten Eintrag auswählen und mit OK Kontext-Menü öffnen.<br>Chimis peichern auswählen und mit OK bestätigen.

**CC** Nr. speichern auswählen und mit OK bestätigen.<br>**Nu** Rufnummer (ggf. ändern) mit OK bestätigen.

**\*11** Rufnummer (ggf. ändern) mit **OK** bestätigen.<br>**\*11** Namen eingeben und mit **OK** bestätigen.

Namen eingeben und mit OK bestätigen.

Während Sie Nummer und Name bearbeiten, bewegen Sie die Schreibmarke mit $\square$ .

#### **Entweder: Im Telefonbuch speichern**

- **OK** Speichern des Eintrags im **Telefonbuch** bestätigen.
- 

**C**<sup> $\bullet$ </sup> VIP-Modus auswählen (**Ein** / **Aus**) und mit **OK** bestätigen.

#### **Oder: Auf einer Direktwahl-Taste speichern**

 $\neg$  /  $\neg$   $\Box$   $\Box$ 

Gewünschte Direktwahl-Taste drücken.

Im Display erscheint die Anzeige **Gespeichert**.

#### <span id="page-9-5"></span>**Eintrag löschen / Alle löschen**

- 
- **I** Wahlwiederholungs-Liste öffnen.<br> **Example 19 Example 19 Eintrag auswählen und mit <b>OK** Ko Eintrag auswählen und mit OK Kontext-Menü öffnen.
	- **Eintrag löschen** oder Alle löschen auswählen und mit OK bestätigen.
- OK Steuer-Taste drücken, um die Aktion zu bestätigen.

## <span id="page-9-1"></span>**Direktwahl-Tasten**

<span id="page-9-8"></span>Sie können bis zu 16 Rufnummern auf den Direktwahl-Tasten speichern. Verwenden Sie die Umschalt-Taste [F], um auf den zweiten Speicherbereich der Taste zuzugreifen. Wenn die Umschalt-Funktion aktiv ist, wird dies im Display mit dem Symbol J angezeigt.

Direktwahl-Tasten können Sie auch aus den Einträgen im Telefonbuch, in der Anrufliste oder der Wahlwiederholungsliste belegen. Sie können außerdem als Funktionstasten z. B. für Anrufweiterschaltung genutzt werden. Die angebotenen Dienste und Funktionen und die entsprechenden Tastenfolgen erfahren Sie bei Ihrem Netzbetreiber. Das [Menü bie](#page-12-1)tet Ihnen weitere Einstellmöglichkeiten für Netzdienste  $(4\,$  S. 13).

#### **Rufnummer speichern / Belegung ändern**

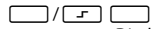

Direktwahltaste drücken, die Sie mit einer Rufnummer belegen wollen oder deren Eintrag geändert werden soll.

Wenn der Speicher leer ist, wird **Nicht belegt** angezeigt. Ist die Taste bereits belegt, sehen Sie die gespeicherte Rufnummer. Bei langen Rufnummern (mehr als 16 Ziffern) wechseln Sie mit der Steuer-Taste  $\left[\begin{array}{c} 2 \\ -1 \end{array}\right]$  zwischen der Anzeige der Ziffern 1–16 und 17–32.

#### **Neuer Eintrag**

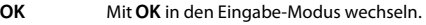

#### **Belegung ändern**

- OK Mit OK Kontext-Menü öffnen.<br>
Eintrag ändern auswählen un
- Eintrag ändern auswählen und mit OK bestätigen.

#### **Rufnummer und Namen eingeben/ändern**

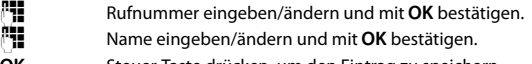

OK Steuer-Taste drücken, um den Eintrag zu speichern.

## **Eintrag löschen / Alle löschen**

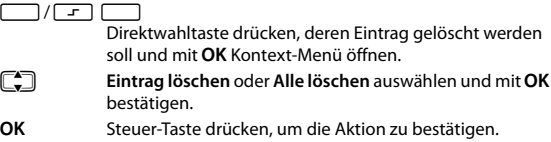

## <span id="page-10-15"></span><span id="page-10-2"></span>**Telefon einstellen**

## <span id="page-10-3"></span>**Grundeinstellungen**

Alle Grundeinstellungen erreichen Sie über das Menü **Telefon-Einst.**. Der aktuell eingestellte Wert ist im Display rechts mit \* gekennzeichnet.

## <span id="page-10-1"></span>**Sprache ändern**

Sie können die Sprache für die Display-Anzeige ändern. Es stehen vier Sprachen zur Auswahl.

#### M¢**Telefon-Einst.** ¢**Sprache**

Gewünschte Sprache auswählen und mit OK bestätigen.<br>OK Steuer-Taste drücken um Einstellung zu speichern Steuer-Taste drücken, um Einstellung zu speichern.

#### <span id="page-10-6"></span>**Datum und Uhrzeit einstellen**

Sie können die aktuellen Daten manuell ändern und das Format der Darstellung ändern. Die Uhrzeit wird durch eingehende Anrufe mit Rufnum[mernanze](#page-14-5)ige aktualisiert. Diese Einstellung können Sie ggf. ändern  $(4$  S. 15).

#### M¢**Telefon-Einst.** ¢**Datum/Uhrzeit**

**"11** Datum 6-stellig (TTMMJJ) eingeben.<br>"11 Uhrzeit 4-stellig (HHMM) eingeben. Uhrzeit 4-stellig (HHMM) eingeben.

OK Eingabe bestätigen.

Die Eingabe erfolgt immer wie hier beschrieben, unabhängig vom eingestellten Datums- und Zeitformat.

#### <span id="page-10-7"></span>**Datum/Zeitformat einstellen**

M¢**Telefon-Einst.** ¢**Datum/Zeitformat**

 $\begin{bmatrix} \begin{matrix} \begin{matrix} \end{matrix} \\ \end{matrix} \end{bmatrix}$  Gewünschtes Datumsformat auswählen und mit **OK** bestätigen. Beispiel: 31. Dezember 2011 **JJJJ.MM.TT**: 2011.12.31 **TT.MM.JJJJ:** 31.12.2011 **TT/MM/JJJJ:** 31/12/2011 **MM/TT/JJJJ:** 12/31/2011 OK Steuer-Taste drücken, um die Einstellung zu speichern.<br>
Uhrzeitformat auswählen und mit OK bestätigen. Uhrzeitformat auswählen und mit OK bestätigen. **24h:** 24-Stunden-Format **12h:** 12-Stunden-Format OK Steuer-Taste drücken, um Einstellung zu speichern.

## <span id="page-10-14"></span><span id="page-10-0"></span>**Leuchtanzeige auf Freisprech-/Headset-Taste einstellen**

Sie können festlegen, wann die Leuchtanzeige des Telefons (Taste  $\boxed{\bullet \circ}$ ) blinken soll.

#### M¢**Telefon-Einst.**¢**Lautsprecher-LED**

 $\epsilon$  Gewünschte Einstellung auswählen und mit OK bestätigen.

**Aus**: nie

**Ankommende Rufe**: bei einem neuen Anruf

**Nachrichten**: wenn der Netzanbieter das Eintreffen einer neuen Nachricht signalisiert

**Ein**: bei ankommenden Rufen und bei neuen Nachrichten

OK Steuer-Taste drücken, um Einstellung zu speichern.

## <span id="page-10-4"></span>**Lautstärke einstellen**

Hörer-, Lautsprecher- und Headset-Lautstärke können Sie über das Me[nü einste](#page-7-5)llen oder während eines Telefongespräches direkt über Tasten  $(4.5.8)$  verändern.

#### <span id="page-10-9"></span>**Hörer-Lautstärke einstellen**

Es sind drei Stufen einstellbar.

#### M¢**Akustik-Einst.** ¢**Hörer-Lautstärke**

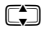

 $\Box$  Lautstärke anpassen und mit OK bestätigen. Der aktuelle Wert wird im Display angezeigt.

#### <span id="page-10-10"></span>**Freisprech-Lautstärke einstellen**

Es sind sieben Stufen einstellbar.

#### <span id="page-10-17"></span>M¢**Akustik-Einst.** ¢**Freispr.-Lautst.**

 $\Box$  Lautstärke anpassen und mit OK bestätigen. Der aktuelle Wert wird im Display angezeigt.

#### <span id="page-10-11"></span>**Headset-Lautstärke einstellen**

Es sind drei Stufen einstellbar.

M¢**Akustik-Einst.** ¢**Headset-Lautst.**

 $\Box$  Lautstärke anpassen und mit OK bestätigen. Der aktuelle Wert wird im Display angezeigt.

#### <span id="page-10-13"></span><span id="page-10-12"></span>**Stummschalten**

Sie können nur das Mikrofon oder Lautsprecher und Mikrofon stummschalten.

- M¢**Akustik-Einst.** ¢**Stummschaltung**
- 

 $\Box$  Gewünschte Funktion auswählen und mit OK bestätigen. **Mikrofon aus:** Sie hören Ihren Gesprächsteilnehmer noch, er kann Sie jedoch nicht mehr hören.

**Mik&Lautsp. aus**: Das Telefon ist vollständig stummgeschaltet.

**Stumms.-Melodie**: Während der Stummschaltung hört Ihr Gesprächsteilnehmer eine Melodie.

Die eingestellte Funkion kann währe[nd eines G](#page-7-6)esprächs auch über die Stummschalte-Taste aktiviert werden ( $\rightarrow$  S. 8).

## <span id="page-10-16"></span><span id="page-10-5"></span>**Klingeltöne einstellen**

Es stehen folgende Einstellmöglichkeiten zur Verfügung:

- ¤ Melodie und Lautstärke
- ▶ VIP-Melodie<br>▶ Klingelton a
	- Klingelton ausschalten

#### <span id="page-10-8"></span>**Melodie und Lautstärke einstellen**

Sie können Melodie und Lautstärke des Klingeltons einstellen oder den Klingelton ausschalten. Es stehen 10 verschiedene Klingeltöne zur Verfügung, die Lautstärke kann in 5 Stufen angepasst werden (0=lautlos).

#### **Hinweis**

Wenn Sie den Hörer abheben, bevor Sie mit den Einstellungen beginnen, werden die Melodien über Lautsprecher abgespielt.

Während das Telefon klingelt, [können S](#page-7-7)ie beide Einstellungen auch direkt über Tasten vornehmen ( $\rightarrow$  S. 8).

M¢**Akustik-Einst.**¢ **Klingelmelodie**

**###** Gewünschten Klingelton auswählen.

 $\boxed{0}$  ...  $\boxed{9 \text{ w}$   $\boxed{2}$  Klingelton 1 - 10

 $\boxed{-}$  / $\boxed{+}$  Lautstärke für den aktuell gewählten Klingelton einstellen.

OK Steuer-Taste drücken, um Einstellung zu speichern.

#### **Hinweis**

Die Klingelmelodie kann nur ertönen, wenn der Klingelimpuls vom Telefonnetz eintrifft. Die Länge des Impulses kann von Netz zu Netz unterschiedlich sein. Daher ist es möglich, dass einige der zur Auswahl stehenden Klingeltöne abgehackt klingen. In diesem Fall wählen Sie bitte einen anderen Klingelton aus.

## <span id="page-11-10"></span><span id="page-11-8"></span>**VIP-Melodie einstellen**

Sie können einen der Klingeltöne als **VIP-Melodie** festlegen. Wenn Sie einer [Rufnumm](#page-8-8)er im Telefonbuch den Status **VIP-Modus** zugewiesen haben ( $\rightarrow$  S. 9), wird ein eingehender Anruf dieser Rufnummer mit dem Klingelton der **VIP-Melodie** signalisiert.

#### M¢**Akustik-Einst.**¢**VIP-Melodie**

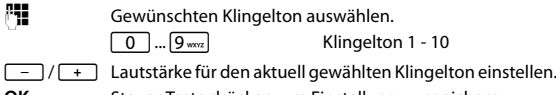

<span id="page-11-9"></span>**OK** Steuer-Taste drücken, um Einstellung zu speichern.

## **Klingelmodus einstellen**

Wenn Sie nicht gestört werden möchten, können Sie den Klingelton des Telefons ausschalten. Es stehen drei Einstellmöglichkeiten zur Verfügung: **Alle Töne aus**, **nur VIP** (siehe oben), **Alle Töne an** (Voreinstellung).

#### M¢**Akustik-Einst.**¢**Klingelton-Modus**

- $\Box$  Gewünschten Einstellung auswählen und mit OK bestätigen.
- OK Steuer-Taste drücken, um Einstellung zu speichern.

#### **Klingelton über Taste ausschalten**

 $*$  Drücken Sie die Taste lang, um den Klingelton aus- und wieder einzuschalten.

Wenn der Klingelton ausgeschaltet ist, wird dies im Display mit dem Symbol  $\alpha$  angezeigt.

## <span id="page-11-0"></span>**Sicherheitseinstellungen**

## <span id="page-11-13"></span><span id="page-11-1"></span>**Telefon sperren**

Sie können Ihr Telefon gegen unbefugten Zugriff sichern. Dazu dient die Tastatursperre sowie die PIN-Eingabe, um die Tastatursperre aufzuheben.

#### **Hinweis**

Wenn Sie die PIN des Telefons geändert haben, müssen Sie nach Auswahl des Menüeintrags **Sicherheit** immer die PIN eingeben.

## <span id="page-11-5"></span>**Tastatursperre einrichten**

Bei aktivierter Tastatursperre sind alle Tasten gesperrt, mit Ausnahme der Menü-Taste und der [Freisprech](#page-11-2)-/Headset-Taste sowie der gespeicherten Notrufnummern ( $\rightarrow$  S. 12).

#### **Tastatursperre aktivieren**

```
EXECUTE: Im Ruhezustand des Telefons Sperr-Taste lang drücken.
```
**oder**

**T** $\equiv$   $\rightarrow$  Sicherheit  $\rightarrow$  Tastatursperre

#### **Tastatursperre deaktivieren**

**\$** Sperr-Taste **lang** drücken.

**oder**

 $\Gamma \equiv$  Menü-Taste drücken.

Q ... O Wurde die voreingestellte PIN (0000) geändert, 4-stellige PIN eingeben und mit OK bestätigen.

Wenn die Tastatursperre eingeschaltet ist, wird dies im Display mit dem Symbol  $\leftarrow$  angezeigt.

#### <span id="page-11-11"></span><span id="page-11-4"></span>**PIN ändern**

Die Voreinstellung der PIN für die **Tastatursperre** ist 0000. Sie sollten diese PIN aus Sicherheitsgründen ändern.

M¢**Sicherheit**¢**PIN ändern**

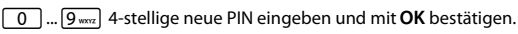

Eingabe wiederholen und erneut mit OK bestätigen.

## <span id="page-11-12"></span><span id="page-11-2"></span>**Notruf**

Im Telefon sind zwei Notrufnummern als Voreinstellung gespeichert (110, 112). Sie können eine weitere Notrufnummer mit max. 28 Ziffern speichern. Diese Notrufnummern können auch gewählt werden, wenn die Tastatursperre eingeschaltet ist.

## <span id="page-11-6"></span>**Notruf wählen**

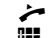

 $\overline{\phantom{a}}$  Hörer abheben.

 $\mathbb{F}$  Rufnummer des Notrufs eingeben.

Im Display wird **Notruf** angezeigt.

## **Notrufnummer speichern**

M¢**Sicherheit**¢**Notruf**

<span id="page-11-7"></span> $\boxed{0}$  ...  $\boxed{9}$  warz Notrufnummer eingeben und mit **OK** bestätigen.

## <span id="page-11-3"></span>**Direktruf (Babyruf)**

Bei aktiviertem Direktruf wird die gespeicherte Nummer nach Abheben des Hörers durch Drücken jeder beliebigen Taste gewählt (mit Ausnahme der Tasten  $\boxed{4 \odot}$ ,  $\boxed{-}$  und  $\boxed{+}$ ).

## **Direktruf aktivieren**

M¢**Sicherheit**¢**Direktruf**

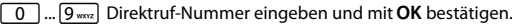

Der Direktruf wird aktiviert und im Display angezeigt.

#### **Direktruf deaktivieren**

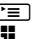

 $\Gamma \equiv$  Me[nü-Taste d](#page-11-11)rücken.

 $\frac{1}{2}$  PIN ( $\rightarrow$  S. 12) eingeben und mit **OK** bestätigen. Die Frage Direktruf aus? mit OK bestätigen.

#### <span id="page-12-7"></span><span id="page-12-0"></span>**Nummern sperren**

Sie können Anrufe zu bestimmten Vorwahlnummern (z. B. kostenpflichtigen Vorwahlen) sperren, max. 3 Nummern mit je 5 Ziffern.

## **T** $\rightarrow$  Sicherheit  $\rightarrow$  Nummernsperre

**Sperrnummer 1** (bzw. 2 oder 3) auswählen und mit OK bestätigen.

 $\boxed{0}$  ...  $\boxed{9_{\text{max}}}$  Sperrnummer eingeben und mit **OK** bestätigen.

## <span id="page-12-6"></span><span id="page-12-1"></span>**Netzdienste**

Öffentliche Telefonanlagen bieten Ihnen – in einigen Fällen nur auf Anfrage – eine Reihe von hilfreichen zusätzlichen Diensten an (z. B. Anrufweiterschaltung, Rückruf bei Besetzt, Rufnummerunterdrückung usw.). Diese Dienste rufen Sie durch bestimmte Tastenkombinationen auf, die Sie von Ihrem Netzanbieter erfahren.

Im Menü des Telefons können Sie diese Dienste aufrufen und aktivieren, sowie die entsprechenden Tastenkombinationen festlegen oder ggf. anpassen.

[EIne Liste](#page-14-6) der vorbelegten Tastenkombinationen finden Sie im Anhang  $(4.5, 15)$ .

## <span id="page-12-5"></span><span id="page-12-2"></span>**Rufnummernanzeige (CLIP)**

Ist der Dienst Rufnummernanzeige aktiviert, wird ein eingehender Anruf im Display mit der Nummer angezeigt und in der Anrufliste gespeichert. **Voraussetzung**: Der Netzanbieter unterstützt die folgenden Leistungsmerkmale und die Rufnummernübertragung ist nicht vom Anrufer unterdrückt:

- <span id="page-12-12"></span>◆ CLI (Calling Line Identification): Nummer des Anrufers wird übertragen.
- ◆ CLIP (Calling Line Identification Presentation): Nummer des Anrufers wird angezeigt.

Sie kö[nnen dies](#page-8-8)e Nummer in das Telefonbuch übernehmen und bearbeiten  $( + S, 9)$ .

Wenn Sie die lokale Vorwahlnummer gespeichert haben ( $\rightarrow$  [S. 14\)](#page-13-1), wird bei einem Anruf mit derselben Vorwahl automatisch nur die Rufnummer ohne Vorwahl im Display angezeigt.

## <span id="page-12-8"></span><span id="page-12-3"></span>**Rufumleitung**

Rufumleitung können Sie für drei verschiedene Bedingungen einrichten:

- ▶ Alle Anrufe (CFU, Call Forwarding Unconditional)
- ▶ Bei Nichtmelden (CFNR, Call Forwarding No Reply)
- Bei Besetzt (CFB, Call Forwarding Busy)

#### **Rufumleitung aktivieren**

M¢**Erweit. Funkt.**¢**Rufumleitung**

- **[** $\begin{array}{cc} \hline \end{array}$  **<b>Aktivieren** auswählen und mit OK bestätigen. Die Bedingungen für die Rufumleitung werden angezeigt.
- Gewünschte Bedingung für Rufumleitung auswählen und mit OK bestätigen.

Die Tastenkombination für die Einleitung der Rufumleitung wird angezeigt.

 $\mathbb{F}$  Zielrufnummer eingeben und mit OK bestätigen.

Die Rufumleitung für die gewählte Bedingung wird aktiviert.

#### **Rufumleitung deaktivieren**

#### **FE**  $\rightarrow$  Erweit. Funkt. → Rufumleitung

**Combinativieren** auswählen und mit OK bestätigen. Die Bedingungen für die Rufumleitung werden angezeigt.

Gewünschte Bedingung für Rufumleitung auswählen und mit OK bestätigen.

Die Rufumleitung für die gewählte Bedingung wird deaktiviert.

## <span id="page-12-13"></span><span id="page-12-4"></span>**Weitere Netzdienste**

#### **Tastenkombinationen für Netzdienste festlegen / ändern**

Wenn die voreingestellten Tastenkombinationen für die Netzdienste nicht mit den Angaben Ihres Netzbetreibers übereinstimmen oder wenn keine Tastenkombination voreingestellt ist, können Sie diese im Menü des entsprechenden Netzdienstes ändern bzw. festlegen. Die Tastenkombinationen erfahren Sie – sofern angeboten – bei Ihrem

Netzbetreiber.

**F≡L**  $\rightarrow$  Frweit. Funkt.

- q Gewünschten Netzdienst auswählen.
- $\boxed{R}$  Rückfrage-Taste drücken
- $\boxed{0}$  ..  $9$  wxz,  $\cancel{+}$   $\cancel{+}$   $\cancel{+}$   $\cancel{+}$   $\cancel{+}$

Tastenkombination für den Netzdienst eingeben und mit OK bestätigen.

An der Position, an der eine Benutzereingabe erfoderlich ist, verwenden Sie die Umschalt-Taste

**Beispiel:** Die Rufumleitung bei Besetzt wird mit \*67\* <rufnummer> # aktiviert. An der Stelle von <rufnummer> ist eine Benutzereingabe erforderlich. Verwenden Sie für die Konfiguration folgende Tastenfolge:

<span id="page-12-9"></span>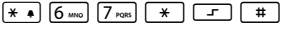

## <span id="page-12-11"></span>**Anklopf-Signal**

Wenn die Funktion Anklopfen von Ihrem Netzbetreiber zur Verfügung gestellt wird und Sie diese akti[vieren, w](#page-7-8)ird ein während eines Gesprächs eingehender Anruf signalisiert ( $\rightarrow$  S. 8).

<sup>T</sup>≡ → Erweit. Funkt. → Anklopf-Signal

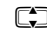

**[** $\Box$  Aktivieren / Deaktivieren auswählen und mit OK bestätigen.

Die Signalisierung eines eingehenden Anrufs durch Anklopfen wird aktiviert oder deaktiviert.

#### <span id="page-12-10"></span>**Rufnummernunterdrückung (anonymer Anruf)**

Wenn Sie die Funktion Rufnummernunterdrückung aktivieren, wird Ihre Rufnummer beim Angerufenen nicht angezeigt.

#### M¢**Erweit. Funkt.**¢**Nr. unterdrücken**

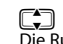

**C** Aktivieren / Deaktivieren wählen und mit OK bestätigen. Die Rufnummernunterdrückung wird aktiviert oder deaktiviert.

#### <span id="page-13-10"></span>**Hotline**

Der Netzdienst Hotline ermöglicht, dass alleine durch Abheben des Hörers eine spezielle Nummer gewählt wird, zum Beispiel im Falle eines Notfalls. Diese Funktion steht nur zur Verfügung, wenn sie von Ihrem Netzbetreiber unterstützt wird.

#### M¢**Erweit. Funkt.**¢ **Hotline**

**CC** Aktivieren wählen und mit OK bestätigen.<br>All alielrufnummer eingeben und mit OK bestä Zielrufnummer eingeben und mit OK bestätigen.

**ch** Deaktivieren wählen und mit OK bestätigen.

<span id="page-13-21"></span><span id="page-13-11"></span>Der Netzdienst Hotline wird aktiviert oder deaktiviert.

#### **Rückruf bei Besetzt**

Wenn Sie einen Anruf tätigen, der Angerufene aber gerade ein Gespräch führt, können Sie einen automatischen Rückruf veranlassen, sobald der Anschluss frei ist.

#### M¢**Erweit. Funkt.**¢ **Rückruf**

**Combus** Aktivieren / Deaktivieren wählen und mit OK bestätigen.

<span id="page-13-20"></span><span id="page-13-12"></span>Der Rückruf wird aktiviert oder deaktiviert.

#### **Automatischer Rückruf**

Wenn Ihr Netzbetreiber **Automatischen Rückruf** unterstützt und Sie diese Funktion aktivieren, wird automatisch die Rufnummer des Anrufers gewählt, der Sie zuletzt angerufen hat, während Ihr Anschluss besetzt war.

M¢**Erweit. Funkt.**¢**Autom. Rückruf**

**Combus** Aktivieren / Deaktivieren wählen und mit OK bestätigen.

<span id="page-13-15"></span><span id="page-13-13"></span>Der automatische Rückruf wird aktiviert oder deaktiviert.

#### <span id="page-13-17"></span>**Netz-Anrufbeantworter**

Wenn Sie einen Netz-Anrufbeantworter nutzen, zeigt das Display des Telefons eingegangene neue Nachrichten an. Über das Menü können Sie die Abfrage des Anrufbeantworters starten. Sie können auch die Leuchta[nzeige so e](#page-10-14)instellen, dass sie bei eingegangenen Nachrichten leuchtet  $(4, 5, 11)$ .

#### M¢**Erweit. Funkt.**¢**Sprachnachricht**

<span id="page-13-19"></span>Die Nummer des Netzdienstes wird gewählt.

## <span id="page-13-0"></span>**Rückfrage-Taste**

In öffentlichen Telefonanlagenwird die Rückfrage-Taste (Flash) für die Nutzung verschiedener zusätzlicher Dienste benötigt; z. B. für "Rückruf bei Besetzt".

Ggf. müssen Sie die Flas[h-Zeit Ihre](#page-13-14)s Telefons an die Erfordernisse der Telefonanlage anpassen ( $\rightarrow$  S. 14).

## <span id="page-13-9"></span><span id="page-13-1"></span>**Vorwahl einstellen**

Sie können ggf. die im Telefon als Voreinstellung gespeicherte Ortsvorwahl Ihres Anschlusses ändern. Die hier gespeicherte Nummer wird dazu genutzt, um bei Anrufern mit derselben Vorwahl in den Anruflisten nur die Rufnummer ohne Vorwahl anzuzeigen.

#### M¢**Telefon-Einst.**¢**Vorwahl**

Die voreingestellte Nummer wird angezeigt.

 $\boxed{0}$  ...  $\boxed{9\text{ }}$  Neue Vorwahl eingeben (max. 6 Ziffern) und mit OK bestätigen.

## <span id="page-13-2"></span>**Betrieb an einer privaten Telefonanlage**

## <span id="page-13-3"></span>**Sonderfunktionen/Rückfrage-Taste**

Sie können während eines externen Gesprächs eine Rückfrage vornehmen oder das Gespräch weiterleiten. Drücken Sie dazu die Rückfrage-Taste  $\lceil R \rceil$ . Die weitere Bedienung ist von Ihrer Telefonanlage abhängig. Für die Verwendung der Rückfrage-Taste muss die Flash-Zeit (Unterbrechungszeit) des Telefons passend für Ihre Telefonanlage gesetzt sein. Lesen Sie dazu die Bedienungsanleitung Ihrer Telefonanlage.

## <span id="page-13-23"></span><span id="page-13-16"></span><span id="page-13-4"></span>**Wahlverfahren/Flash-Zeit ändern**

Das Telefon unterstützt folgende Wahlverfahren:

- $\triangle$  Tonwahl
- $\triangle$  Pulswahl

Abhängig von Ihrer Telefonanlage müssen Sie ggf. das Wahlverfahren oder die Flash-Zeit Ihres Telefons ändern. (Voreinstellung: Tonwahl)

#### <span id="page-13-6"></span>**Wahlverfahren ändern**

M¢**Telefon-Einst.**¢ **Wählmodus**

<span id="page-13-22"></span><span id="page-13-18"></span>

**Tell** Tonwahl oder Pulswahl auswählen und mit OK bestätigen.

#### <span id="page-13-14"></span><span id="page-13-7"></span>**Flash-Zeit ändern**

Sie können die Flash-Zeit ändern, wenn als Wahlverfahren Tonwahl (siehe oben) eingestellt ist (Voreinstellung 90 ms).

#### M¢**Telefon-Einst.** ¢**Flashzeit**

Flashzeit auswählen, folgende Werte stehen zur Verfügung: 90, 120, 270, 375, 600 ms und mit OK bestätigen.

#### **In "Puls"-Position vorübergehend auf Tonwahl umschalten**

Um Funktionen zu nutzen, die die Tonwahl erfordern (z. B. bei der Fernabfrage Ihres Anrufbeantworters), können Sie das Telefon für die Dauer eines Gesprächs auf Tonwahl umstellen.

Nachdem die Verbindung hergestellt ist:

 $\overline{\ast}$  Stern-Taste drücken.

Nach Abbruch der Verbindung wird das Wahlverfahren auf Pulswahl zurückgesetzt.

## <span id="page-13-8"></span><span id="page-13-5"></span>**Amtskennzahlen (AKZ) festlegen**

Ist Ihr Telefon an einer privaten Telefonanlage angeschlossen, müssen Sie u. U. eine Amtskennzahl (AKZ) vorwählen. Sie können bis zu drei AKZ in Ihrem Telefon speichern.

Wird beim Wählen eine AKZ erkannt, wird automatisch ei[ne Wählpa](#page-14-5)use gesetzt. Sie können Zeit für die Wählpause ggf. anpassen (→ S. 15).

#### M¢**Telefon-Einst.**¢**Amtskennziffer**

Die aktuelle Einstellung wird angezeigt.

 $\boxed{0}$  ....  $\boxed{9 \text{ }}$  Amtskennziffer eintragen (1 bis 3 Ziffern) und mit OK bestätigen.

Um zwischen den AKZ zu wechseln, verwenden Sie die Steuer-Taste:

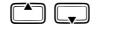

Steuer-Taste nach oben/unten drücken, um nach links/ rechts zu springen.

## <span id="page-14-5"></span><span id="page-14-1"></span><span id="page-14-0"></span>**Sonstige Einstellungen**

Zusätzlich zu den in den Abschnitten **[Telefon einstellen](#page-10-15)** (£[S. 11\)](#page-10-15) beschriebenen Möglichkeiten können Sie mit Hilfe von **Funktionscodes**  weitere Einstellungen vornehmen (z. B. Einstellungen auf den Lieferzustand zurücksetzen). Diese sind in der folgenden Tabelle zusammengefasst.

Voreinstellungen sind **fett** dargestellt. Gibt es für eine Einstellung keinen fett markierten Wert, ist die Voreinstellung länderabhängig.

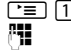

**TE**  $\boxed{1}$  Menü-Taste und 1 drücken.

 $\mathbb{F}$  Tastenfolge für den Funktionscode eingeben und mit OK bestätigen.

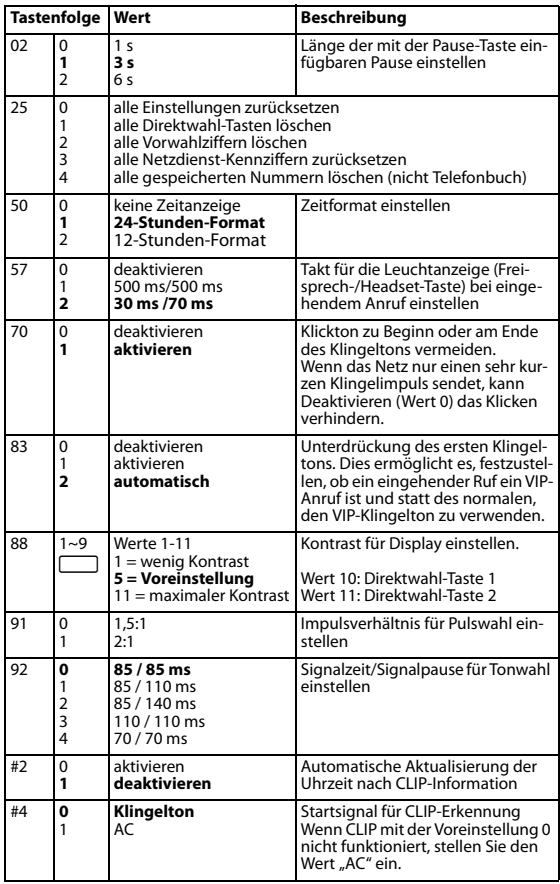

#### <span id="page-14-8"></span><span id="page-14-7"></span><span id="page-14-6"></span><span id="page-14-2"></span>**Vorbelegte Tastenkombinationen**

Folgende Tastenkombinationen sind für die Aktivierung/Deaktivierung von Netzdiensten vorbelegt.

| <b>Funktion</b>                                | <b>Tastenkombination</b>  |
|------------------------------------------------|---------------------------|
| Rufumleitung aller Anrufe (CFU) aktivieren     | $*21*$ <nummer>#</nummer> |
| Rufumleitung aller Anrufe deaktivieren         | #21#                      |
| Rufumleitung bei Nichtmelden (CFNR) aktivieren | $*61*$ < nummer > #       |
| Rufumleitung bei Nichtmelden deaktivieren      | #61#                      |
| Rufumleitung bei Besetzt (CFB) aktivieren      | $*67*<$ nummer>#          |
| Rufumleitung bei Besetzt deaktivieren          | #67#                      |
| Anklopf-Signal (CW) aktivieren                 | $*43#$                    |
| Anklopf-Signal deaktivieren                    | #43#                      |
| Hotline aktivieren                             | $*53*<$ nummer>#          |
| Hotline deaktivieren                           | #53#                      |

<span id="page-14-4"></span><sup>&</sup>lt;nummer> An dieser Stelle wird die Rufnummer eingesetzt, die Sie für die entsprech[ende Funk](#page-12-6)tion im Menü **Erweit. Funkt.** festgelegt haben ( $\rightarrow$  S. 13).

## <span id="page-14-9"></span><span id="page-14-3"></span>**Standardzeichen**

Folgende Zeichen können Sie über das Tastenfeld eingeben:

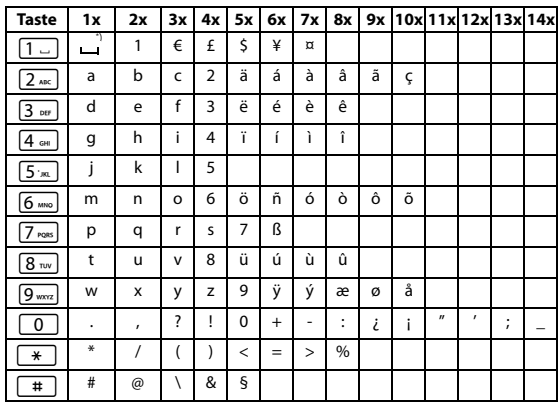

#### \*) Leerzeichen

Den Modus für die Texteingabe wechseln Sie durch wiederholtes Drücken der Umschalt-Taste  $\boxed{-r}$ . Sie wechseln zwischen Großbuchstaben (ABC), Kleinbuchstaben (abc) und Ziffern (123). Beim Umschalten wird der Modus unten rechts im Display kurz angezeigt. Wenn Sie den Modus (123) wählen, können Sie Ziffern direkt durch einmaliges Drücken der entsprechenden Taste eingeben.

## <span id="page-15-0"></span>**Pflege**

Wischen Sie das Gerät mit einem **feuchten Tuch** oder einem **Antistatiktuch** ab. Benutzen Sie keine Lösungsmittel und kein Microfasertuch. Verwenden Sie **nie** ein trockenes Tuch. Es besteht die Gefahr der statischen Aufladung.

## <span id="page-15-1"></span>**Kontakt mit Flüssigkeit !**

Falls das Gerät mit Flüssigkeit in Kontakt gekommen ist:

- 1 Die Flüssigkeit aus dem Gerät abtropfen lassen.
- 2 Alle Teile trocken tupfen. Das Gerät (mit der Tastatur nach unten) anschließend **mindestens 72 Stunden** an einem trockenen, warmen Ort lagern (**nicht:** Mikrowelle, Backofen o. Ä.).
- 3 **Das Gerät erst in trockenem Zustand wieder einschalten.**

Nach vollständigem Austrocknen ist in vielen Fällen die Inbetriebnahme wieder möglich.

In seltenen Fällen kann der Kontakt des Telefons mit chemischen Substanzen zu Veränderungen der Oberfläche führen. Aufgrund der Vielzahl am Markt verfügbarer Chemikalien konnten nicht alle Substanzen getestet werden.

## <span id="page-15-2"></span>**Fragen und Antworten**

#### **Sie heben den Hörer ab, hören aber kein Freizeichen:**

Hörer für 5 Sekunden abheben, wieder auflegen und erneut abheben. **Sie heben den Hörer ab, hören aber keinen Wählton:**

Ist das Anschlusskabel am Telefon und an der Telefonanschlussdose richtig eingesteckt?

**Sie hören einen Wählton, das Telefon wählt aber nicht:** Der Anschluss ist in Ordnung. Ist das Wahlverfahren richtig eingestellt?

**Ihr Gesprächspartner hört Sie nicht:** Ist die Stummschalte-Taste gedrückt?

#### **Sie hören regelmäßige Puls-Geräusche während eines Gesprächs:**

Die Verbindung empfängt Zählimpulse von der Vermittlungsstelle, die das Telefon nicht interpretieren kann. Kontaktieren Sie Ihren Netzbetreiber.

## <span id="page-15-3"></span>**Umwelt**

#### **Unser Umweltleitbild**

Wir als Gigaset Communications GmbH tragen gesellschaftliche Verantwortung und engagieren uns für eine bessere Welt. In allen Bereichen unserer Arbeit - von der Produkt- und Prozessplanung über die Produktion und den Vertrieb bis hin zur Entsorgung - legen wir größten Wert darauf, unsere ökologische Verantwortung wahrzunehmen. Informieren Sie sich im Internet unter<www.gigaset.com>über unsere umweltfreundlichen Produkte und Verfahren.

#### **Umweltmanagementsystem**

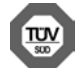

Gigaset Communications GmbH ist nach den internationalen Normen ISO 14001 und ISO 9001 zertifiziert. **ISO 14001 (Umwelt):** zertifiziert seit September 2007 durch TÜV Süd Management Service GmbH. **ISO 9001 (Qualität):** zertifiziert seit 17.02.1994 durch TÜV Süd Management Service GmbH.

#### **Hinweis zur Entsorgung**

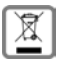

Dieses Produkt darf am Ende seiner Lebensdauer nicht über den normalen Haushaltabfall entsorgt werden, sondern muss einer Verkaufsstelle oder an einem Sammelpunkt für das Recycling von elektrischen und elektronischen Geräten abgegeben

werden gemäss Verordnung über die Rückgabe, Rücknahme und Entsorgung elektrischer und elektronischer Geräte (VREG). Die Werkstoffe sind gemäss ihrer Kennzeichnung wiederverwertbar. Mit der Wiederverwendung, der stofflichen Verwertung oder anderen Formen der Verwertung von Altgeräten leisten Sie eine wichtigen Beitrag zum Schutze der Umwelt.

## <span id="page-15-6"></span><span id="page-15-4"></span>**Zulassung**

Dieses Gerät ist für den analogen Telefonanschluss im Schweizer Netz vorgesehen.

Länderspezifische Besonderheiten sind berücksichtigt.

Hiermit erklärt die Gigaset Communications GmbH, dass dieses Gerät den grundlegenden Anforderungen und anderen relevanten Bestimmungen der Richtlinien 2014/30/EU und 2014/35/EU entspricht. Der vollständige Text der EU-Konformitätserklärung ist unter der folgenden Internetadresse verfügbar:

#### [www.gigaset.com/docs.](http://www.gigaset.com/docs)

In einigen Fällen kann diese Erklärung in den Dateien "International Declarations of Conformity" oder "European Declarations of Conformity" enthalten sein.

Bitte lesen Sie daher auch diese Dateien.

## <span id="page-15-5"></span>**Ansprechpartner**

Falls beim Betrieb am angeschlossenen Kommunikationssystem mit analogem Netzzugang Probleme auftreten sollten, wenden Sie sich bitte an Ihren zuständigen Netzbetreiber bzw. an Ihren Fachhändler.

## <span id="page-16-0"></span>Stichwörter

## $\mathbf{A}$

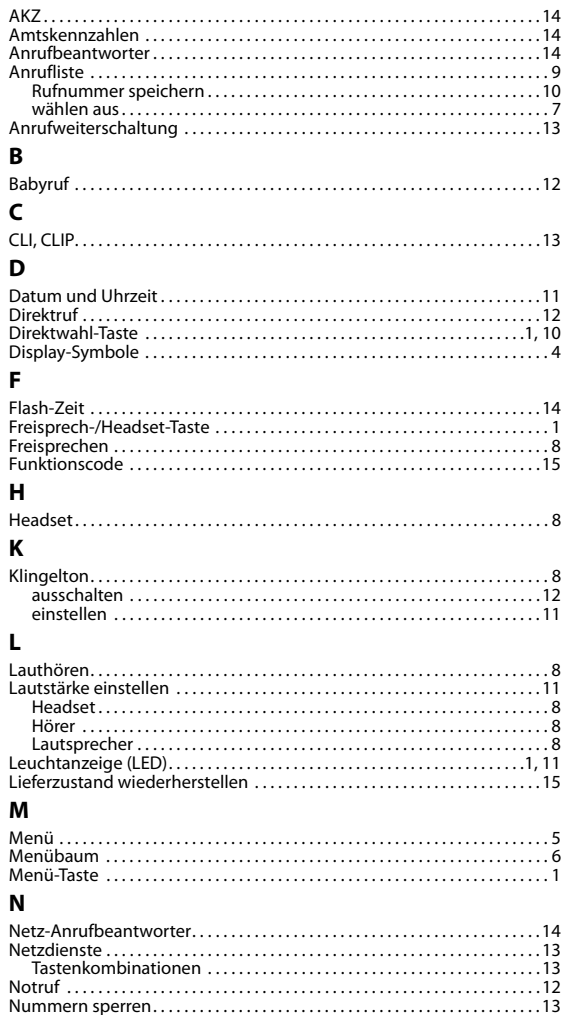

## $\mathsf P$

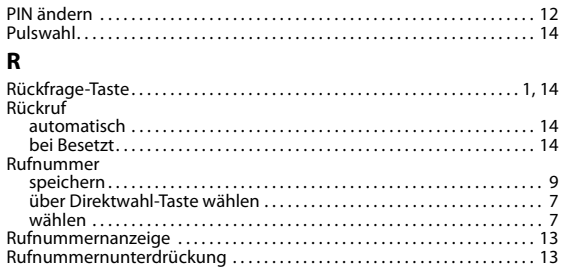

## $\mathsf{s}$

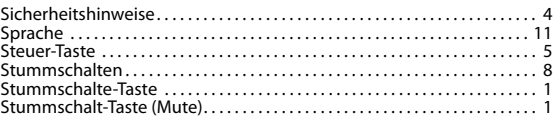

## $\mathbf{T}$

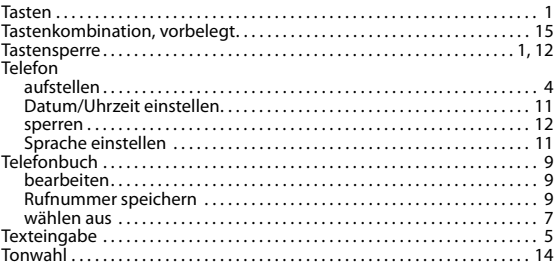

## $\mathbf U$

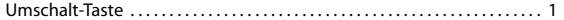

## $\mathbf v$

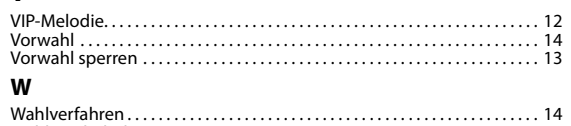

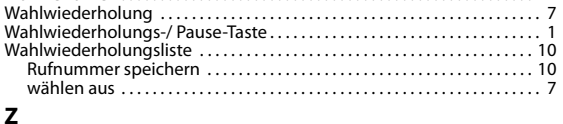

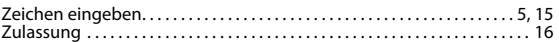

Issued by Gigaset Communications GmbH Frankenstrasse 2a, D-46395 Bocholt

© Gigaset Communications GmbH 2018 Subject to availability. All rights reserved. Rights of modification reserved.

<www.gigaset.com>

A30350-M213-F101-4-2X19